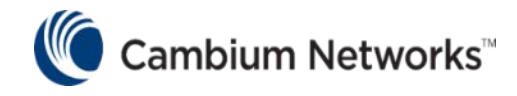

# PMP 450 Release 16.1

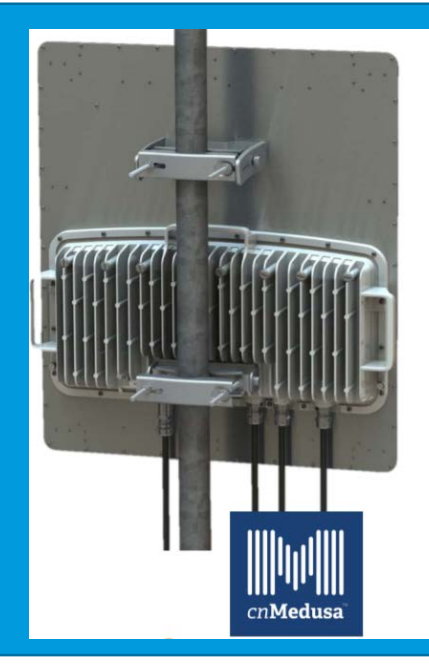

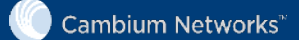

#### Supported products

- Release 16.1 is supported by the following products:
	- PMP/PTP 450, 450i, 450m and 450b
- Release 16.1 terminates support for the PMP 430 SM: PMP 430 SMs will not connect to APs running Release 16.1 or later
- SMs at Release 15.1.5 or earlier will not connect to APs at Release 16.1 or later

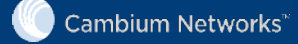

#### New features

- Release 16.1 introduces the following new features:
	- Auto Contention
	- Proportional Scheduler
	- Last Known AP and Follow Me feature
	- **EVM** calculations
	- $\bullet$  FVM-based LOI
	- 802.1X Proxy
	- Layer 3 PVID mapping
	- Custom DHCP Option 82

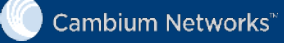

#### Auto Contention (1)

- Contention slots
	- Reserved symbols at the end of the uplink for transmitting unscheduled messages (registration requests and bandwidth requests)
	- Used to calculate the frame structure (downlink and uplink time)
	- Previous guidance on how to configure: increase the number if the sector has many SMs and a lot of traffic – not easy to optimize
	- Configured in Configuration  $\rightarrow$ Radio  $\rightarrow$  Frame Configuration

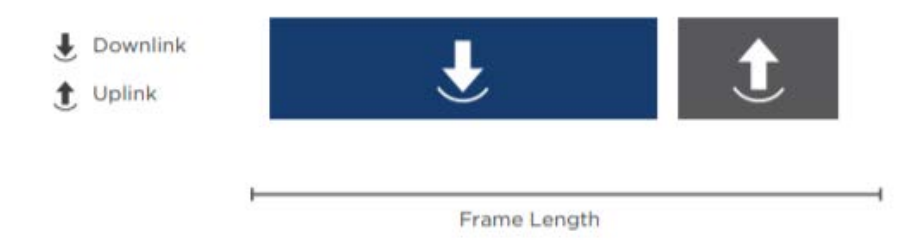

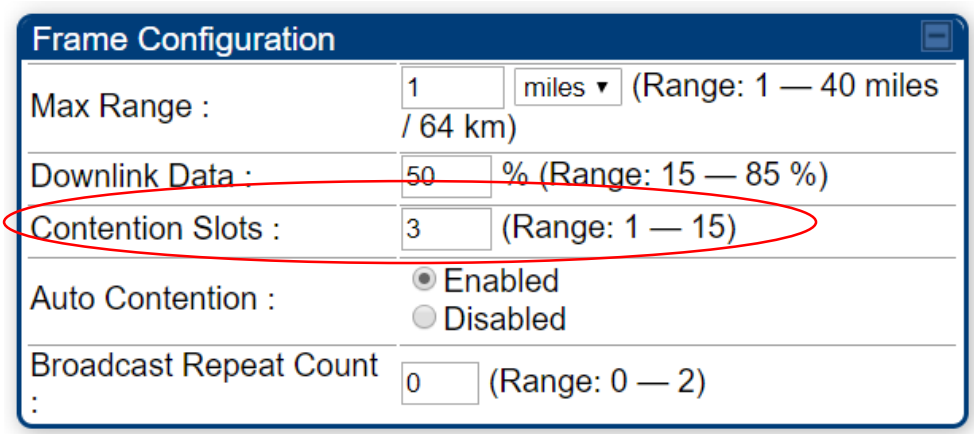

**Cambium Networks** 

## Auto Contention (2)

- In R16.1, the AP adjusts the number of contention slots dynamically based on the current percentage of successfully received BW requests
- The total number of uplink symbols does not change
	- Reducing the number of reserved contention symbols increases the number of uplink data symbols
	- Increasing the number of reserved contention symbols reduces the number of uplink data symbols
- The number of contention symbols still needs to be configured in the Configuration  $\rightarrow$  Radio page for co-location purposes
- The Auto Contention feature can be Enabled/Disabled
- Not supported by PMP 450m in Release 16.1 planned for a future release

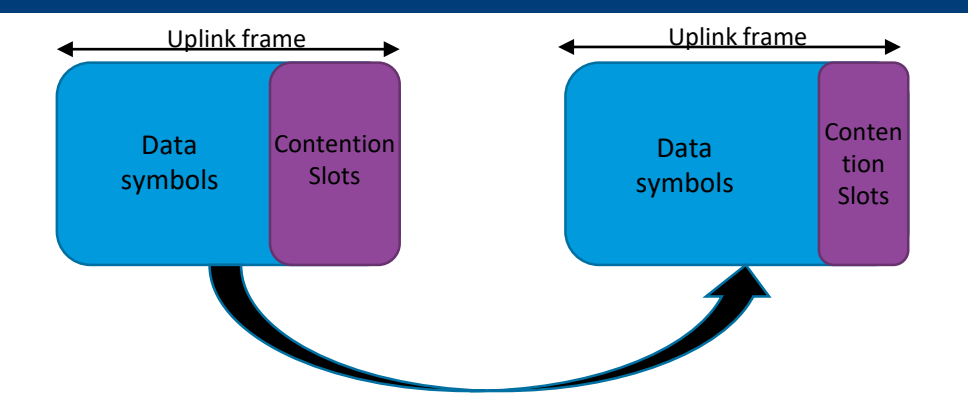

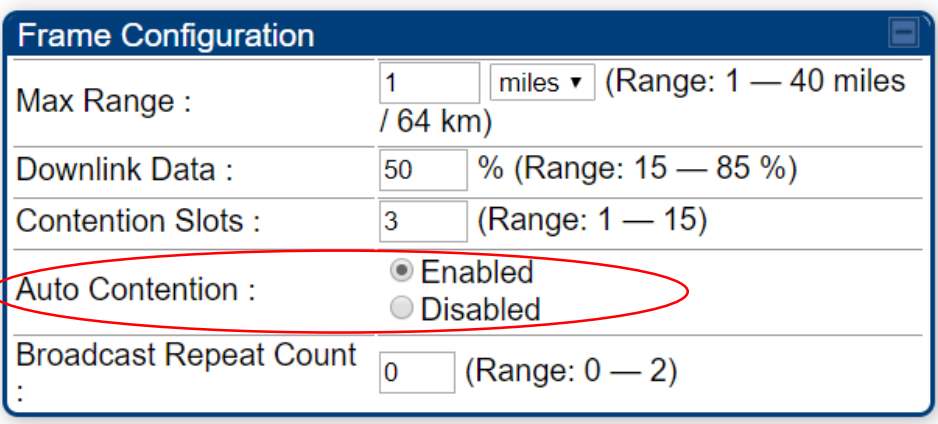

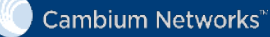

#### Auto Contention (3)

• Auto Contention Statistics available in Statistics  $\rightarrow$  Frame Utilization  $\rightarrow$  Uplink Counts

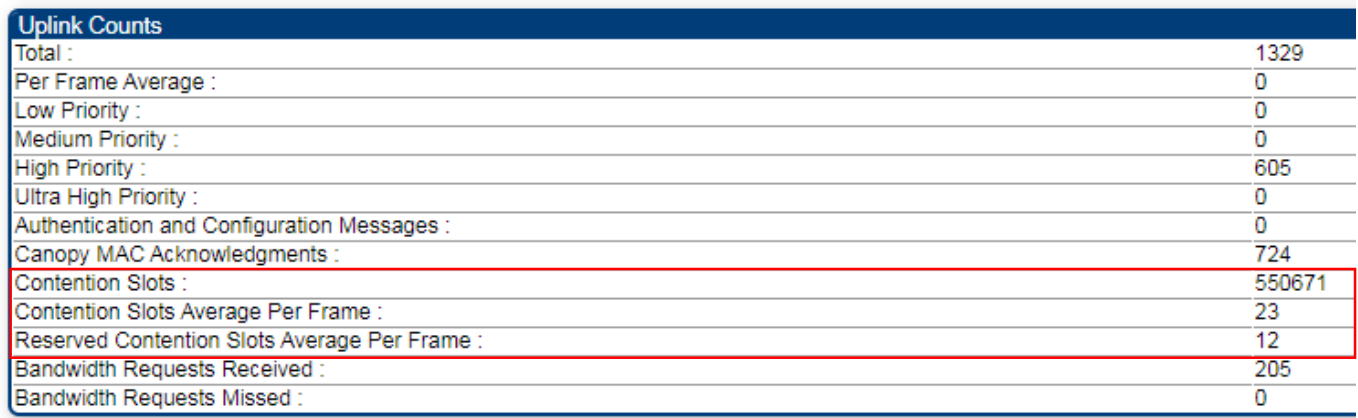

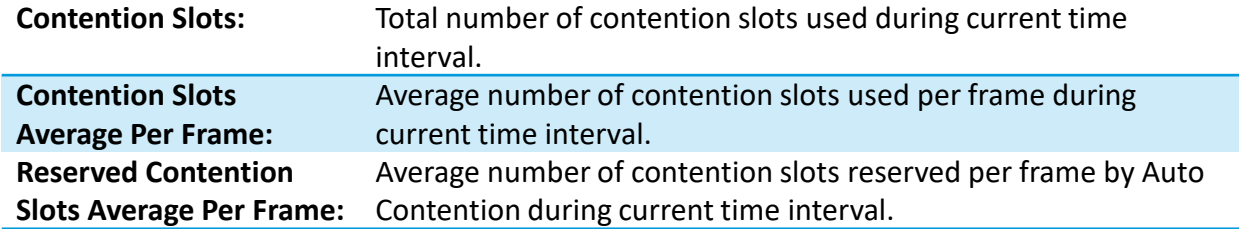

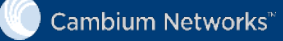

#### Proportional scheduler (1)

- In R16.1, the AP supports two schedulers: proportional and legacy
- Scheduler type is selected in the AP Configuration  $\rightarrow$  Quality of Service (QoS) page
- The legacy scheduler maintains the behavior of pre-R16.1 releases
- The Proportional scheduler maintains the proportions of the SMs' plans when the sector is congested (see next slide for SM plan configuration)
- The Default Downlink/Uplink Plan are applicable to the Proportional scheduler only. They are used in case an SM is not configured with a plan (for example, the SM is not upgraded to R16.1 yet)
- The proportional scheduler works in conjunction with the Weighted Fair Queuing feature (in the products that support it), but preserving the plans ratios takes precedence in the scheduler decisions over honoring the WFQ percentages
- When selecting the Proportional scheduler, CIR is no longer applicable

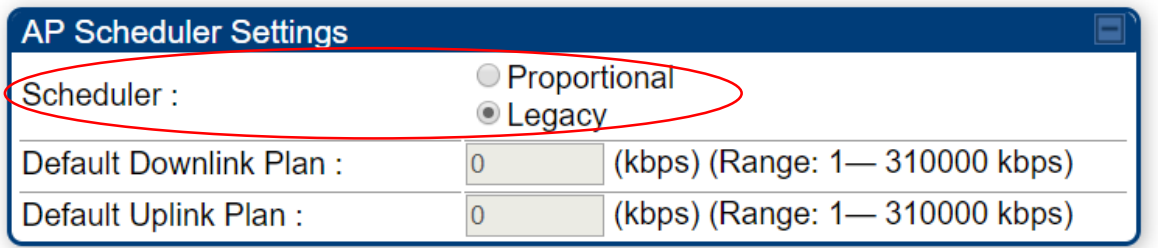

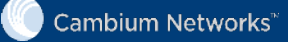

#### Proportional Scheduled (2)

- In R16.1, the SM supports a Proportional Scheduler setting section in the Configuration  $\rightarrow$  Quality of Service (QoS) page. These settings are applicable only if the AP is configured to use the Proportional scheduler
- Downlink/Uplink Plan: plan (in kbps) for the SM
	- The plan value aggregates throughput to all QoS levels, if multiple are configured
	- The plan value does not limit the maximum throughput The Downlink/Uplink MIR can still be configured separately
- Weight: scaling factor to be applied to the DL and UL plans. If plans do not need to be prioritized, use the default value of 1.0 for all plans

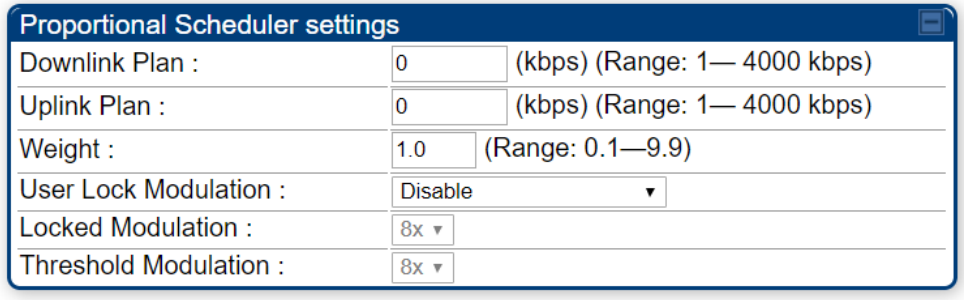

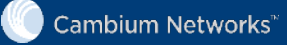

#### Proportional Scheduled (3)

- User Lock Modulation: Disable, Enable, Enable below Threshold
	- Disable: the plan proportions are honored regardless of changes in the SM's modulation
	- Enable: the plan proportions are honored at a specific modulation level, configured in the Locked Modulation field

If the modulation level changes, the plan is scaled proportionally to the modulation This avoids the case of one SM with degrading channel quality affecting the other SMs

• Enable below Threshold: the plan proportions are honored regardless of changes in the SM's modulation, unless the modulation goes below the configured Threshold Modulation. If the modulation is below the threshold, the scheduler behaves as in the User Lock Modulation "Enable" case

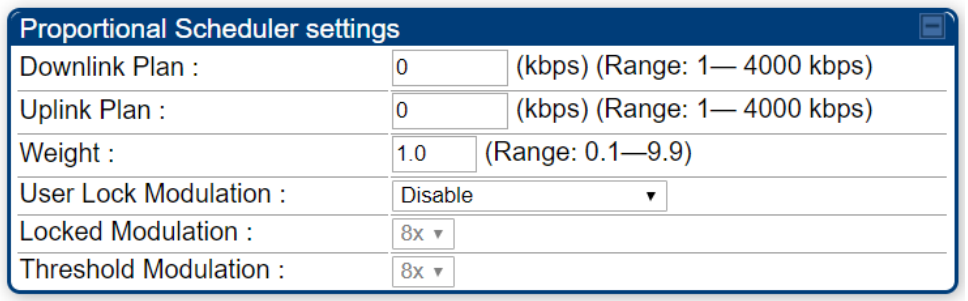

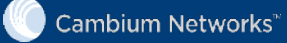

#### Proportional Scheduler (4)

- New statistics added in the Proportional Scheduler tab
	- Configuration (Lock Modulation, Modulation, Weight): as configured at the SM
	- DL/UL Rate plan: as configured at the SM
	- Current Modulation: latest modulation used by the link
	- DL/UL Slots Percentage: percentage of resources needed to meet the SM's plan
	- DL/UL Instantaneous Max Possible Throughput: throughput that can be sustained by the SM considering the percentage of resources and the current modulation level
	- DL/UL Sustained Data Rate: configured MIR

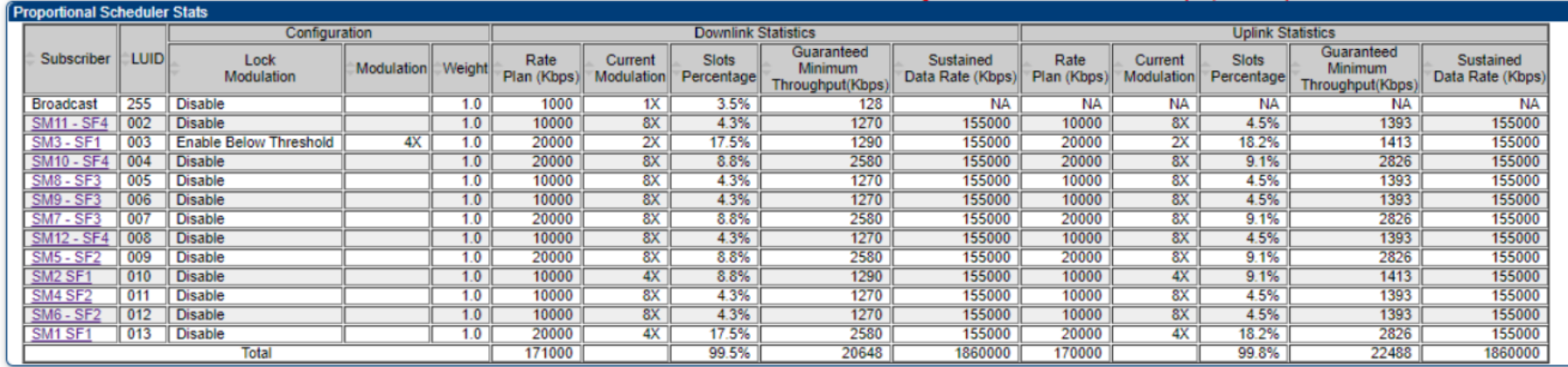

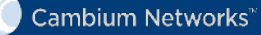

#### Proportional scheduler – Example 1

• Configuration

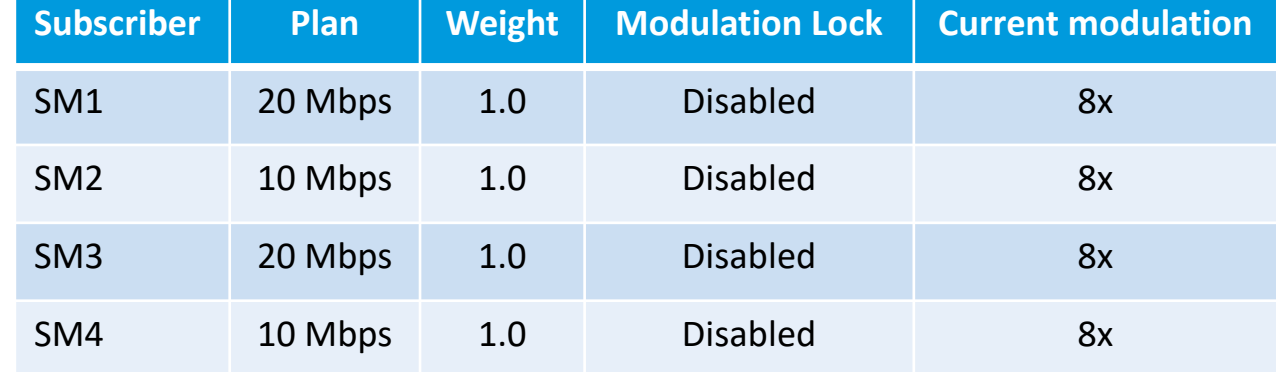

- Test Results
	- SM1: 15.6 Mbps
	- SM2: 7.6 Mbps
	- SM3: 15.6 Mbps
	- SM4: 7.6 Mbps
- Comments
	- SM1 and SM3 achieve 2x the throughput of SM2 and SM4

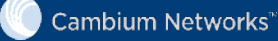

#### Proportional scheduler – Example 2

#### • Configuration

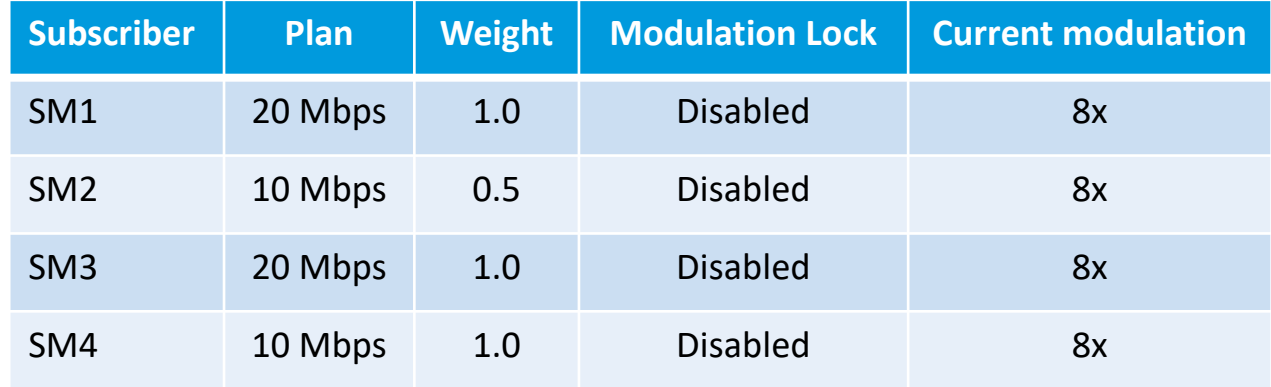

#### • Test Results

- SM1: 16.6 Mbps; SM2: 4.1 Mbps
- SM3: 16.7 Mbps; SM4: 8.3 Mbps
- Comments
	- SM1 and SM3 achieve 2x the throughput of SM4
	- SM2 achieves half the throughput of SM4 because they have the same plan but the weight of SM2 is half

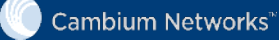

#### Proportional scheduler – Example 3

• Configuration

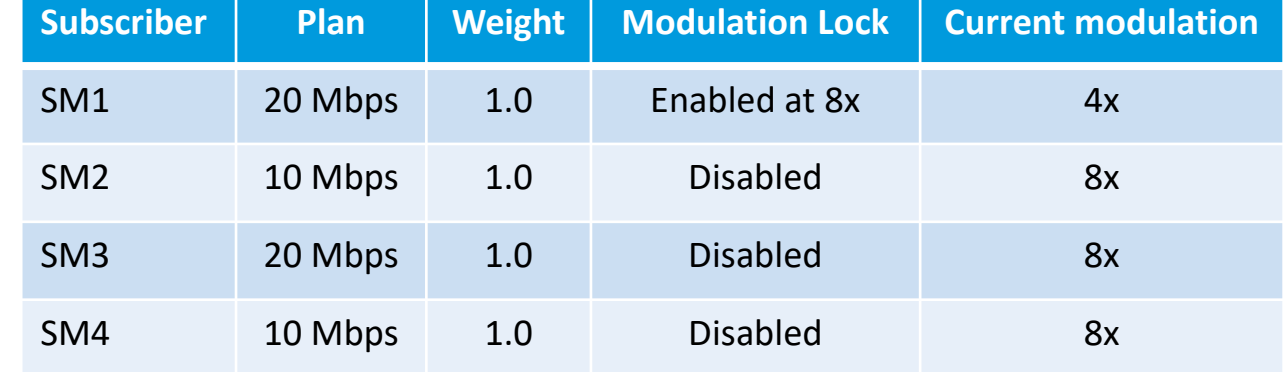

#### • Test Results

- SM1: 7.6 Mbps; SM2: 7.7 Mbps
- SM3: 15.3 Mbps; SM4: 7.6 Mbps
- Comments
	- SM3 achieves 2x the throughput of SM2 and SM4
	- SM1 achieves half the throughput of SM3 because they have the same plan but SM1's modulation is half the locked modulation

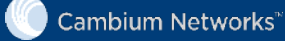

#### Which scheduler is better for me?

- How do you choose between the legacy scheduler and the proportional scheduler?
- Example: assume all SMs have the same plan configuration
- Resource allocation
	- The legacy scheduler gives equal scheduling opportunities to each SM. SMs with higher modulation will be capable of receiving more data than SMs with lower modulations due to their higher spectral efficiency. No attempt is made to regulate any SM's resource allocation.
	- The proportional scheduler allocates equal throughput to each SM. SM's with lower spectral efficiency will require more air time to achieve the same throughput as SM's with higher spectral efficiency. Resource allocations are regulated to achieve equal throughput.
- Sector throughput
	- The legacy scheduler has higher total throughput in this case because more data is sent to SMs with higher modulation
	- The proportional scheduler can be configured to achieve the same effect, by using the lock modulation parameter set to the higher modulation: this locks the air time used for SMs at lower modulation and achieves the same throughput as the legacy scheduler

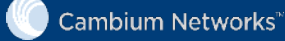

## Last known AP and Follow me feature (1)

- In Releases pre-16.1, when an SM searches for an AP to connect to, it scans with all the configured frequencies and BWs  $\rightarrow$  if many are selected, it may take a long time to find the AP
- Last known Primary AP: the SM stores the information (frequency, channel BW) of the last primary AP it connected to. If the AP or SM reboots, it looks for the saved primary AP first
- Follow me feature: if the AP switches frequency and/or channel BW, it first sends a message to all SMs with the new operational parameters If these operational parameters are not present in the SM radio configuration, they are automatically added When the SM starts scanning, it first tries the parameters indicated by the AP
- In both cases the scan time is significantly shortened
- In both cases, if the AP is not found the SM performs a full scan
- Additionally notes:
	- PMP/PTP 450, 450i, 450b AP and BHMs no longer require reboot when frequency and/or channel bandwidth settings are changed
	- PMP 450m no longer requires a reboot when the frequency setting is changed (but it still does when the channel BW is changed)
	- The SM also remembers the last Air Delay. When sending a registration request, the SM attempts to use the saved Air Delay first, reducing the registration time
	- If radar is detected, the Follow Me message is also used to switch to one of the configured alternate frequencies

Cambium Networks<sup>®</sup>

## Last known AP and Follow me feature (2)

• At the SM, the Tools  $\rightarrow$  AP Evaluation tab shows the Last Known AP

#### Last Registered Primary Color Code AP

MAC Address: 0a-00-3e-a0-31-21 Frequency: 5760.000 MHz Channel Bandwidth: 10.0 MHz Cyclic Prefix: 1/16 Color Code: 64 Air Delay: 0 Receive Power: -55.5 (-57.0 V / -61.0 H) dBm

• The same tab offers the *Rescan APs* option that causes the SM to perform a full scan

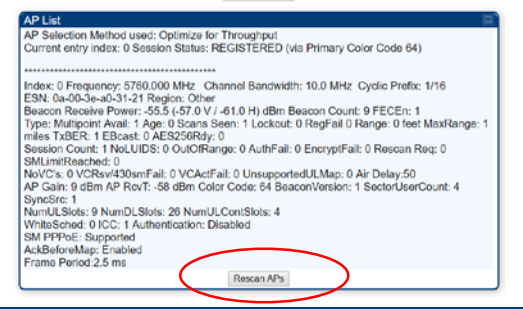

• At the AP, the Tools  $\rightarrow$  Sessions tab offers the option to send a message to all SMs to forget the last known AP and start a full scan

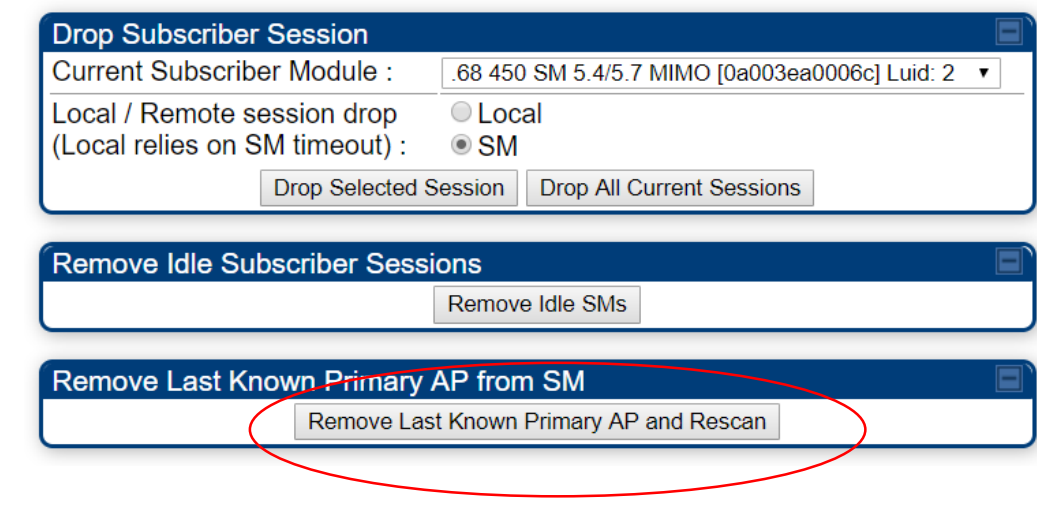

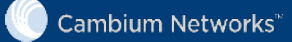

#### EVM Calculations

- The DL and UL Average EVM per branch (in dB) is shown in the Tools  $\rightarrow$  Link Status page and it is available via SNMP
- DL EVM reported only by SMs at Release 16.1 or later

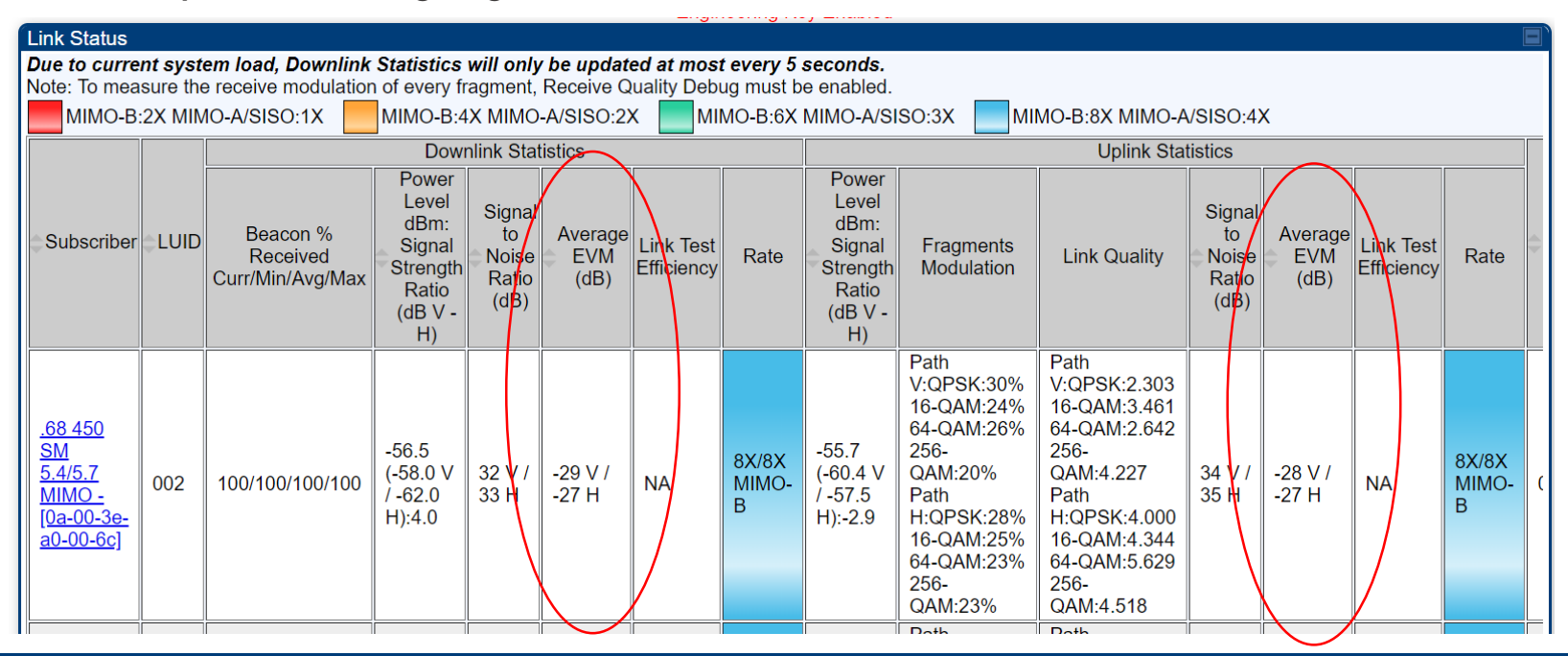

![](_page_16_Picture_4.jpeg)

#### EVM-based LQI (1)

- R16.1 calculates the Link Quality Indicator (LQI) either using the modulation (rate) or the EVM
- The option can be found in the AP's Home  $\rightarrow$  Session Status tab
- The Session List Tools section offers a button to set the Reference EVM on all SMs to the current EVM
- The Reference EVM setting option can be:
	- Set Reference EVM only if it is not already set: only SMs without a reference EVM will save the current EVM as reference
	- Always override: all SMs will save the current EVM as reference, even if they already had a reference

![](_page_17_Picture_82.jpeg)

![](_page_17_Picture_8.jpeg)

![](_page_17_Picture_9.jpeg)

#### EVM-based LQI (2)

- The SM Reference EVM is configured in the SM's Configuration  $\rightarrow$  Radio  $\rightarrow$ LQI Reference EVM section
- Reference EVM is entered both for the DL and the UL
- The values can be manually entered, or they can be automatically populated by clicking the Populate EVM button

![](_page_18_Picture_44.jpeg)

![](_page_18_Picture_5.jpeg)

#### EVM-based LQI (3)

- The Link Quality table is shown in the Session Status List section
- The Downlink LQI is calculated using
	- Comparison of Expected EVM and Actual Average EVM
	- Percentage of received beacons
- The Uplink LQI is calculated using
	- Comparison of Expected and Actual EVM
- The total LQI is calculated using
	- Downlink LQI
	- Uplink LQI
	- Number of re-registrations

![](_page_19_Picture_84.jpeg)

![](_page_19_Picture_12.jpeg)

#### EVM-based LQI (4)

- The AP can raise SNMP traps when the UL or DL LQI falls below the thresholds configured in the Configuration  $\rightarrow$  SNMP  $\rightarrow$  LQI Traps section
- This functionality can be Enabled/Disabled
- LQI threshold to raise trap (delta from reference LQI value): if the LQI value is at least this amount lower than the reference value, then the trap is raised
- LQI threshold to clear trap (delta from reference LQI value): if a trap was raised, and the LQI value is now less than this amount lower than the reference value, then the trap is cleared
- Minimum observation period: Minimum time before the trap is raised/cleared

![](_page_20_Picture_65.jpeg)

![](_page_20_Picture_7.jpeg)

## 802.1X Proxy (1)

- Client and server-based access control and authentication protocol that restricts unauthorized clients from connecting to a LAN through publicly accessible ports
- Until the client is authenticated, 802.1X access control allows only Extensible Authentication Protocol over LAN (EAPoL) traffic through the port to which the client is connected.

After authentication is successful, normal traffic can pass through the port.

- Two types of authentication mode are supported
- 1. Port based authentication: This mode should be used when single host is connected to the SM. If the authentication is successful by the host connected to the SM, SM port is enabled and all traffic will pass through.
- 2. MAC Address Based Authentication: This mode should be used when multiple hosts are connected to the SM. Each host needs to be authenticated by 802.1x protocol to access the network. The traffic is filtered based on the source MAC Address of the host, only the traffic from authenticated host will be allowed to access the network.

![](_page_21_Picture_7.jpeg)

## 802.1X Proxy (2)

• AP configuration is in the Configuration  $\rightarrow$  802.1X Authentication tab

![](_page_22_Picture_59.jpeg)

- 802.1X Authentication: by default, this feature is Disabled
- 802.1x Authentication Server DNS Usage: Enable this if server address is in Fully Qualified Domain Name format
- Shared Secret: Maximum length is 32 characters. Enter the shared secret that is configured for this client on RADIUS server
- Authentication server: Either in dotted decimal notation or Fully Qualified Domain Name. Maximum length is 256 characters

![](_page_22_Picture_7.jpeg)

#### 802.1X Proxy (3)

• SM configuration is in the Configuration  $\rightarrow$  Security tab

![](_page_23_Picture_110.jpeg)

#### • 802.1x Bridging Mode:

- Disable 802.1x: By default this feature is disabled
- Require 802.1x for all traffic: 802.1x Authentication should be successful for any traffic to pass through the SM (i.e. Authenticator)
- Require 802.1x for all non-management traffic: Management traffic will be allowed to pass through the SM without 802.1x Authentication.
- 802.1x Authentication Mode:
	- Port Based Authentication: SM port is activated once the 802.1x authentication is successful. This configuration should be used typically when single host is connected behind SM. If the authentication is successful, SM port is enabled and all traffic will pass through.
	- MAC Address Based Authentication: This option should be used typically when multiple host are connected behind the SM. Each host needs to be authenticated by 802.1x protocol to access the network. The traffic is filtered based on the source MAC address of the host, only the traffic from authenticated host will be allowed to access the network.
- 802.1x VLAN:
	- VLAN configuration used for sending the 802.1x packet on the configured VLAN. If a customer excepts EAPoL packets on a particular VLAN, customer needs to configure the VLAN. Once the VLAN is configured, all EAPoL packets are exchanged on the configured VLAN. VLAN 1 is the default configuration, this is equivalent to untagged traffic.

![](_page_23_Picture_12.jpeg)

## Layer 3 PVID Mapping

- Allows the user to tag an untagged packet that ingresses at SM's Ethernet port with a VID other than "Default Port VID" based on the IP Address The IP address can be either source IP Address or destination IP Address
- Configured in the Configuration -> VLAN tab of the SM in the L3 Port VID Map section

![](_page_24_Picture_84.jpeg)

- L3 Port VID Map look-up key:
	- Use Source IP: Mapping is done based on the source IP of the incoming packet.
	- Use Destination IP: Mapping is done based on the Destination IP of the incoming packet.
- IP Address / Subnet Mask: IP Address and the Subnet Mask to be matched
- VID: VLAN ID the packet will be tagged with
- Priority Mode: Priority Precedence to decide if 802.1p or DSCP Priority bits must be used when making priority decisions
- Priority: 802.1p Priority bits in the VLAN tag

![](_page_24_Picture_11.jpeg)

#### Custom DHCP Option 82 (1)

- In pre-16.1 releases, the sub-options for DHCP Option 82 are interpreted in the Canopy PMP systems as follows:
	- Circuit ID AP MAC Address (ESN) in hexadecimal format with no delimiters (e.g. 0a003e112233)
	- Remote ID SM MAC Address (ESN) in hexadecimal format with no delimiters (e.g. 0a003e445566)
	- Vendor Specific ID SMs VID in use (which can vary based on Port VID Mapping Configuration at the SM), in hexadecimal format in 2 bytes (e.g. 0001)
- The Custom DHCP Option 82 feature gives the flexibility to customize the sub-options of DHCP Option 82 Users can specify the Options 82 data in ASCII format with wildcards A wildcard is noted by a leading and ending \$ symbol
- The \$ symbol can be used in the string by using \$ as the escape character (e.g. "\$\$" results in "\$")
- List of supported wildcards.
	- \* \$apmac\$ AP's MAC address in ASCII form (string)
	- \* \$apmacbi\$ AP's MAC address in hex form (binary)
	- \* \$smmac\$ SM's MAC address in ASCII form (string)
	- \* \$smmacbi\$ SM's MAC address in hex form
	- \* \$apsn\$ AP's Site Name, truncated to 32 characters
	- \* \$smsn\$ SM's Site Name, truncated to 32 characters
	- \* \$smvid\$ SM's Port VID
	- \* \$smluid\$ SM's LUID
	- \* \$smvid\$ SM's VID in ASCII format, leading 0's included, 4 chars long- this is a dynamic entry and will be determined per DHCP request

\* \* \$smvidbi\$ - SM's VID in binary format - 2 bytes - this is a dynamic entry and will be determined per DHCP request

#### Custom DHCP Option 82 (2)

- Three suboptions: Circuit ID, Remote ID and Vendor Specific ID
- Format:
	- Option Value 1 byte this is 82 (0x52) for DHCP Option 82
	- Option Length 1 byte value varies depending on overall length of Option 82 data
	- Option Data Variable length, max length 255 bytes
- Circuit ID: Option Value is 1
- Remote ID: Option Value is 2
- Vendor Specific ID: Option Value is 9
- The suboptions follow that same format within the top level Option 82's "Option Data" field
- Within the Vendor Specific ID suboption, there is further top level information required:
	- Option Value 1 byte this is 9 for Vendor Specific ID per RFC4243
	- Option Length 1 byte (value varies depending on total length of option)
	- Enterprise Number 4 bytes (this is 161 (0xa1), which is Motorola's IANA for historical reasons)
	- Suboption Value 1 byte this is "6" for historical reasons (whispROOT, same as MIB)
	- Suboption Size 1 byte (value varies depending on length of suboption)
	- Suboption Option Value 1 byte Currently only support value of 1 here.
	- Suboption Option Size 1 byte value varies depending on length of data

• Suboption Option Data - Contents of Vendor Specific ID string as configured. Default is 2 bytes, hex<br>Cambium Networks tation of SM VID (o.g., 000a for VID 10)

#### Custom DHCP Option 82 (3)

- Configuration
	- User can configure the suboptions in "Configuration -> General page, under "DHCP Relay Agent" section.
	- There are 3 text boxes, one for each Option 82 suboption, which can be populated with an ASCII string including the wildcards if desired.
	- Each suboption has a max length of 255 bytes and the overall Option 82 data (including all 3 suboptions) itself has a max length of 255 bytes.

![](_page_27_Picture_52.jpeg)

![](_page_27_Picture_6.jpeg)

### Custom DHCP Option 82 (4)

- Statistics
	- A new section in "Stats -> DHCP Relay" Page, "DHCP Relay Option 82 Data", shows the contents of each SM's option 82 data
	- This screenshot shows "DHCP Relay Option 82 Data", with default configuration

![](_page_28_Picture_70.jpeg)

- The table header shows the configured string for each suboption
- The entries in the table show how the string has been expanded Since, both ASCII and binary formats are supported, this table shows both interpretations.
- This is an example of binary version of AP and SM MAC. There is nothing in the ASCII rows, but Binary row shows the MAC addresses of AP and SM.
- The Vendor Specific ID has a special format (described before), and 'XX' is the notation for the dynamic wildcard field for on-the-fly replacement when a DHCP request is processed

![](_page_28_Picture_9.jpeg)

#### Quiz

In this section you will have an opportunity to validate what you have learned.

Please click next when you are ready to begin the quiz.

![](_page_29_Picture_3.jpeg)

![](_page_29_Picture_4.jpeg)

- 1. Does Release 16.1 support the PMP 430 SMs?
	- A. Yes
	- B. No (\*)
- 2. If the Auto-Contention feature is Enabled, why does the Contention Slots parameter still need to be configured?
	- A. To guarantee a minimum number of reserved contention slots
	- B. To allow co-location with other sectors (\*)
	- C. To cap the maximum number of reserved contention slots
	- D. It does not need to be configured
- 3. Which of these statements is false about the Auto-Contention feature?
	- A. The AP automatically increases the number of reserved contention symbols if the percentage of missed BW requests increases above a threshold
	- B. The total number of uplink symbols (data + contention) does not change when Auto-Contention is enabled
	- C. If the AP increases the number of reserved contention slots, the uplink time also increases (\*)
	- D. The configured number of Contention Slots is used to calculate the DL and UL frame times

![](_page_30_Picture_14.jpeg)

4. Which of these statements it true about the SM configuration of the proportional scheduler?

- A. If the Lock Modulation is set as Disabled, the plans' proportions scale according to the current modulation level.
- B. If the Lock Modulation is set as Enable below Threshold, the user does not need to configure a modulation level
- C. If SM1 and SM2 have the same plan, the same Modulation Lock configuration and the same modulation, and SM1 has higher weight, SM1 plan has a larger proportion (\*)
- D. The Weight is configured only if legacy scheduler is selected

5. The AP at Release 16.1 cannot enable the proportional scheduler if there are SMs in the sector at a pre-16.1 release.

- A. True
- B. False (\*)
- 6. Which of these statements is false about the proportional scheduler?
	- A. It works in conjunction with WFQ (in the products that support it)
	- B. It does not work in conjunction with CIR
	- C. The SM plan is also used as MIR (\*)
	- D. It can be disabled at the AP (switching to the legacy scheduler)

![](_page_31_Picture_14.jpeg)

- 7. What is the main advantage of the Last Known AP feature?
	- A. It forces the SM to connect to only one AP
	- B. It prevents the SM to connect to blacklisted APs
	- C. It shortens the time the SM needs to reconnect to the AP (\*)
	- D. It allows the SM to only scan certain center frequencies and channel BWs
- 8. When is the Follow me message sent?
	- A. It is sent by the AP when it is being relocated to another site
	- B. It is sent by the AP when it is switching center frequency or channel BW (\*)
	- C. It is sent by the SM when it can no longer see the AP it was connected to
	- D. It is sent by the SM when switching to the AP matching the secondary color code
- 9. Which of the following statements is false about the EVM-based LQI?
	- A. It calculates values also for pre-16.1 SMs (\*)
	- B. It uses a reference EVM for each direction
	- C. It supports configurable thresholds to raise/clear traps
	- D. It uses the information on number of re-registrations and beacon %, as the ratebased LQI

![](_page_32_Picture_16.jpeg)

10. Which of these statements is false about 802.1X Proxy? A. It is an authentication protocol that restricts unauthorized clients from connecting to a LAN through publicly accessible ports B. 802.1X does not allow Extensible Authentication Protocol over LAN (EAPoL) traffic, Until the client is authenticated. (\*) C. In Port based authentication single host is connected to the SM D. In MAC Address Based Authentication multiple hosts are connected to the SM 11. L3 Port VID Mapping can only be done based on source IP Address? A. True B. False (\*)

![](_page_33_Picture_2.jpeg)